# **2021 ASEE ANNUAL CONFERENCE**

Virtual Meeting | July 26-29, 2021 | Pacific Daylight Time

# Interactive Online Figures for the Core Concepts in Structural Steel Design

#### Dr. Joel Lanning P.E., University of California, Irvine

Dr. Joel Lanning specializes in seismic design of civil structures such as bridges and buildings. His research focuses on the development of tools and methods used in structural design and those used in experimental physical testing aimed at improving structural resilience during an earthquake. Lanning is passionate about teaching and is also focused on research and development of strategies to use in the classroom. His teaching philosophy includes building a strong learning community within each class and the use of high-impact practices to engage and challenge his students.

Paper ID #34134

**SASEE** 

#### Julia Badrya, University of California, Irvine

Julia Badrya is a graduate student and teaching assistant at UCI, studying structural engineering. During her undergrad, she worked as a tutor and manager of a tutoring center. Julia is passionate about education and exploring ways to enhance the learning experience.

# **Interactive Online Figures for the Core Concepts in Structural Steel Design Introduction**

## **Abstract**

This paper presents online interactive resources, or applets, covering the core concepts in an undergraduate structural steel design course. They were developed for AISC's Educator Resources website using GeoGebra, an online and open-source platform. The applets are intended to promote learning in steel design by cultivating a rich visual connection between AISC specification equations and the related engineering concepts. Many parameters involved in the simulated scenarios can be controlled by the user, allowing them to manipulate the items and visually gain familiarity with the relationship each parameter has with the mechanism being demonstrated. This is intended to combat the "plug-and-chug" mentality to which students often succumb in design courses. These interactive depictions of structural members, relevant plots, and animations provide students a unique online study aid. Further, instructors can use these tools during lectures or as customizable homework assignments. Currently, the available applets cover basic concepts in steel framing, flow of forces, steel material behavior, and limit states and design of tension members and simple connections. Applets are currently under construction that cover compression members, bending members, and members subjected to combined loading. This paper provides a brief description of each applet and suggestions about how best to utilize them in a steel design course. Finally, some preliminary student opinion data is presented showing their effectiveness in teaching.

## **Introduction**

Interactive diagrams, graphs, and figures (herein referred to as interactive applets or tools) have been developed in the open-source web-based and mobile device-compatible platform [GeoGebra](https://www.geogebra.org/) [1]. Objects in GeoGebra can be programmed to follow mathematical relationships of physics and dynamics or any other the developer desires. Each parameter involved in the simulated scenario can be controlled by the user, allowing them to manipulate the item and visually gain familiarity with the relationship each parameter has with the mechanism being demonstrated.

The teaching and study tools that have been developed by the authors are interactive applets that follow AISC specification equations and other structural engineering concepts needed to express key concepts in structural steel design. Students have the ability to explore the relationships between various parameters such as member dimensions, applied loads, steel shapes material types, or other pertinent factors. While changing the parameters of a figure, the graphics of the activity are updated in real-time, giving instant feedback as to what changes are occurring in the given scenario. Not only are the graphics and plots updated but equations and resulting equation outcomes can also be displayed. The display of anything can be toggled. So, the governing equations, results, or plots can be hidden allowing students to make predictions of the outcome based on their input parameter values.

The interactive nature makes the applets powerful study tools. The seamless compatibility of GeoGebra with mobile devices is also a significant advantage of the platform over others since students are increasingly using solely their mobile phones or tablets for homework and studying. This makes the interactive applets powerful study tools that steer students away from blindly plugging values into equations based only on the information given in a written problem (i.e., "plugging and chugging").

This paper serves to introduce the applets and initiate the study of their effectiveness in conveying the core concepts of structural steel design and to discover how useful students feel these tools are in helping them study.

# **Topics Covered**

As previously stated, the core concepts that are typically covered in an undergraduate structural steel design course. These are summarized in **Table 1** and are organized according to phases of the ongoing project to develop the applets. Essentially, phase 1 has been completed and are available for use by instructors. Phase 2 will be completed during 2021 and available near the end of the calendar year.

As structural steel design often comes in the beginning of students' experience in structural design. Typically, there is a bit of a learning curve surrounding how design problems are approached. So, some initial applets are aimed at orienting the students' view around building plans and flow of forces. Then, the typical flow of topics is tension members, connections, compression members, beams, and combined axial and bending. In addition, the later applets will cover some practical aspects of steel design that involve cost and constructability.

The full list subtopics and learning objectives are provided in **Tables 2** and **3**.

# **Applet Development**

The functionality of GeoGebra used in these tools could essentially be described as a sophisticated graphic calculator with powerful geometric object tools built in. One is able to add inputs and corresponding outputs, both numerically and visually/geometrically, to portray a concept in an environment in which objects are defined by mathematical and geometric relationships and can be assigned mathematical and geometric relationships one to another. Therefore, planning the functionality of each applet required a certain level of familiarity with the platform.

Then, each core concept and subtopics were identified, and a series of applet storyboards were created. The goal for each applet was to provide an interactive figure that allowed students to instantly identify how the parameters of the AISC specification equations and/or calculations aligned with the physical properties of the steel component or structure (e.g., the figure). Further, where applicable, the authors sought to visually convey the flow of forces. With these goals in mind, the applets were developed through iterations, storyboards and draft applet versions until a satisfactory representation of the original idea was achieved.

A prescriptive description (tutorial) of how to develop applets in GeoGebra is not appropriate for this paper. But, interested readers are invited to reach out to the authors for more information. Being an open-source platform, there are many resources available online with a basic search.

#### **Table 1** Project Phases and Summary of Topics Typically Covered in an Undergraduate Structural Steel Design Course

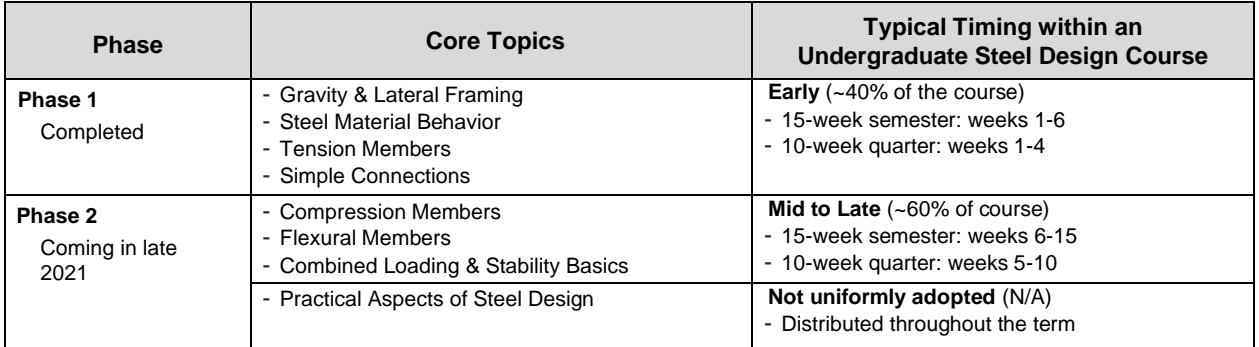

#### **Table 2** Phase 1 Activities, Topics Covered, and Learning Objectives (Completed in 2020)

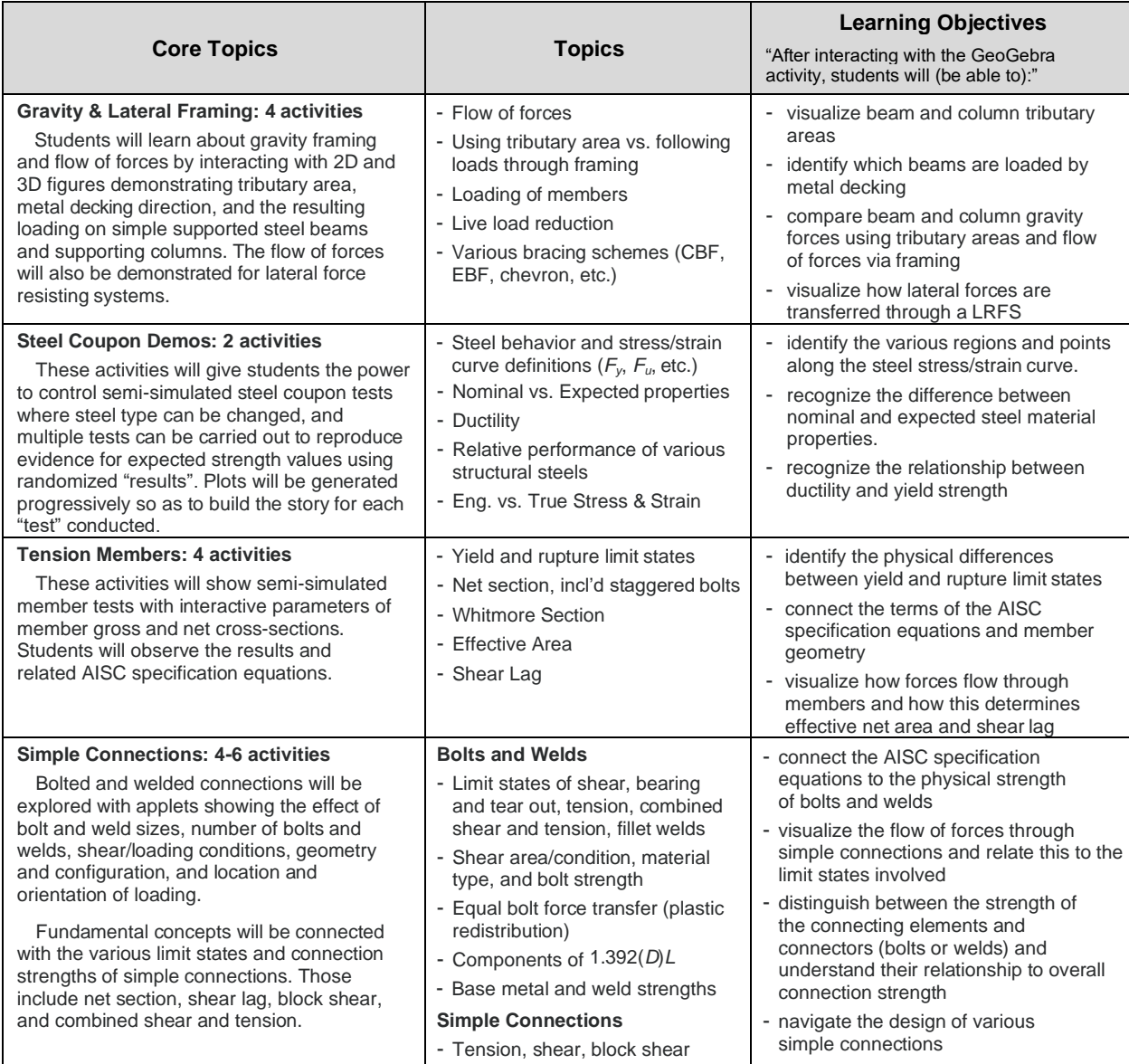

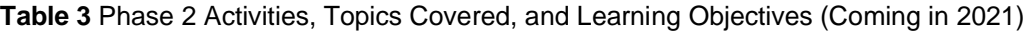

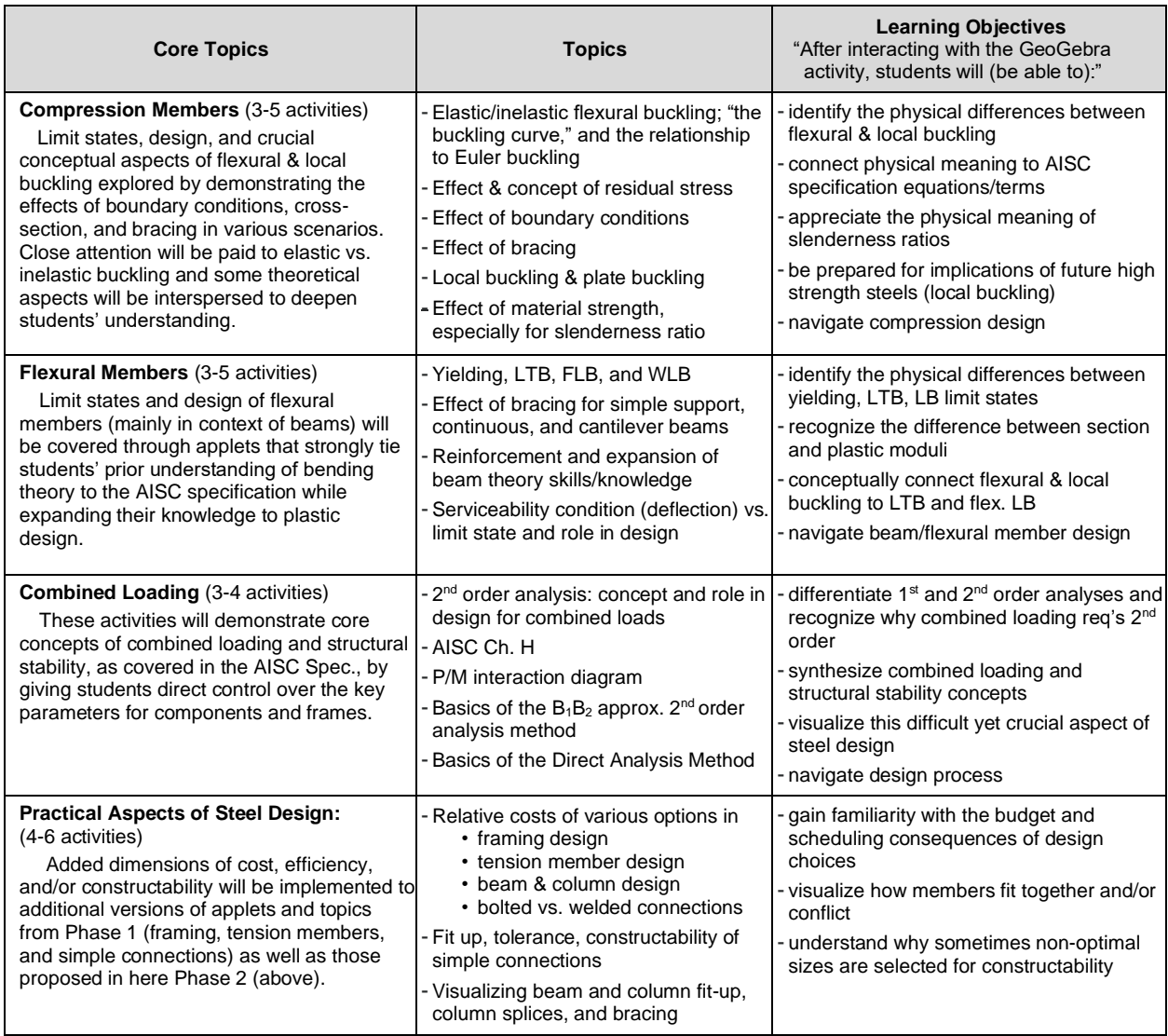

### **Examples of Applets**

Although Phase 2 is still ongoing, a set of examples is ready for use and will be published on the AISC Teaching Aids website [2] in early 2021. A few examples are provided here to exhibit GeoGebra's capacity to convey structural steel design concepts.

[This applet](https://www.geogebra.org/m/xfsh3zz4) (#1 below), on the basics of gravity framing, provides students many combinations of loadings and geometries with which to practice their calculations. This is one of the first developed during Phase 1 and consequently one of the least "animated". Another pertinent example is this [applet](https://www.geogebra.org/m/a873rqbe) (#6 below) covering the basics of structural steel tensile material behavior. This activity covers the stress/strain regions and paves the way for ultimate limit state and plastic design philosophies by providing a relatable presentation and a simple explanation of the idealized elasticperfectly-plastic behavior utilized in steel design. Finally, [this applet](https://www.geogebra.org/m/fwmcqhxy) (#7 below) demonstrates the difference between nominal and expected steel strength.

Design calculations for tensile members [\(bolted](https://www.geogebra.org/m/zchpnhjk#material/ywh2qdgt) here, #9, and [welded here,](https://www.geogebra.org/m/zchpnhjk#material/zabdgfgy) #10), give students ample opportunity to practice variations of basic members. Finally, **Table 4** provides the full list of available applets.

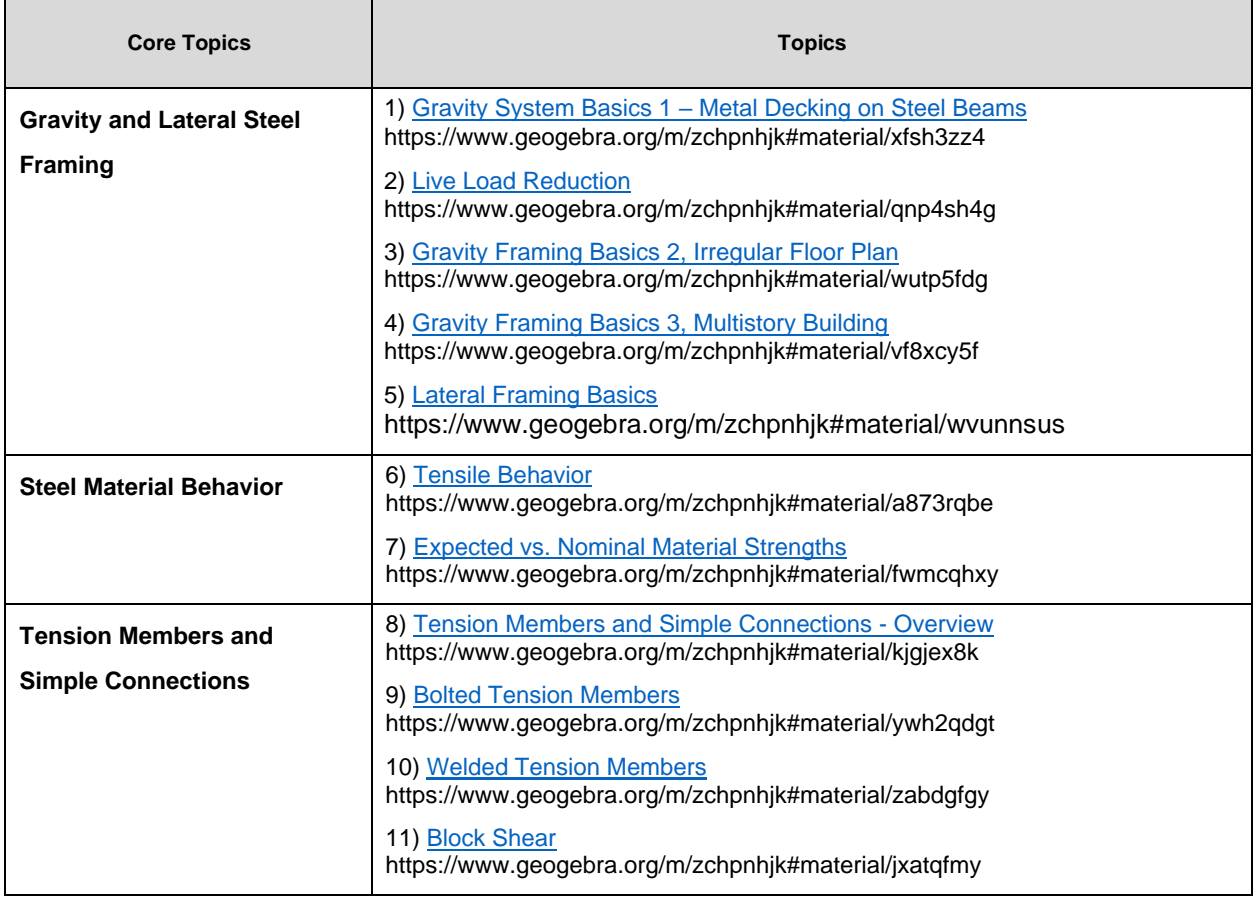

#### **Table 4** Complete list of Currently Available Applets

# **Initial Effectiveness Survey Data**

At the time of the authors' most recent course offering of steel design, in the 2020 fall term, only a few of the applets were ready for deployment. Therefore, limited initial student opinion data was able to be collected. The students were provided the links to the tools, but no additional prompts were given so as not to influence the student opinion of the applets themselves.

Two gravity framing applets were shared with the students, Gravity System Basics 1 and 3. Afterward interacting with the tools, students were asked to respond to the statement "This interactive tool helped me understand how gravity forces flow through gravity framing." Overall, the students widely agreed that the tools were helpful, with about 70% responding "Agree" or "Strongly Agree" for each applet, as is shown in **Fig. 1**. Additionally, Informal discussions and feedback from students about the tools led to improvements to be made.

Survey data will be gathered on the full set of applets in the 2021 fall term since all applets will be developed and will be incorporated into the course curriculum. It is expected that when students are exposed to this type of tool on a consistent basis, that positive response rates will increase dramatically.

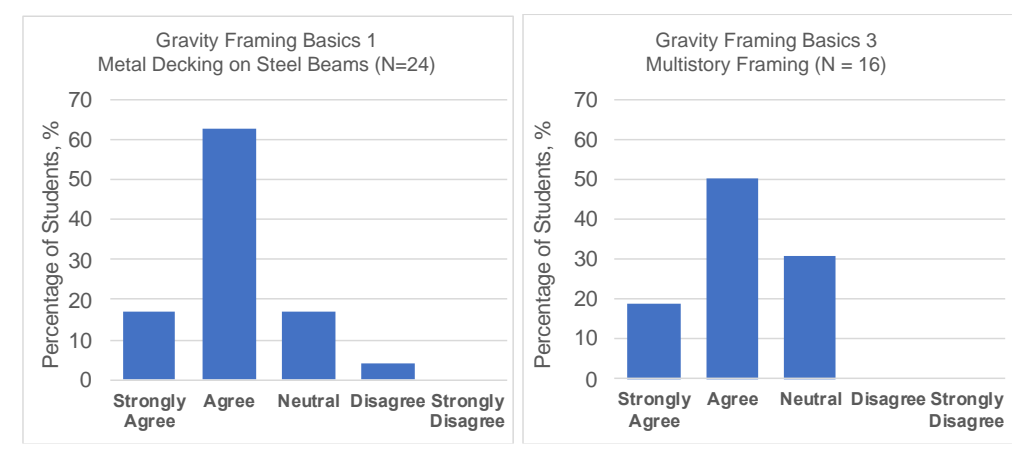

**Figure 1** Student survey responses to the prompt "*This interactive tool helped me understand how gravity forces flow through gravity framing.*"

# **Student and Instructor Use**

These interactive media could allow students to gain a sense of the physical meaning and relative impacts of design parameters. The dynamic nature of the activities can aid in visualization, which will foster understanding of the core concepts and thereby avoid the famous "plug-and-chug syndrome" that plagues design courses. Even just "playing" with the applets, one can tend to "get a feeling" for how the equations and behaviors "work". In a more intentional setting, like students studying their notes after class, etc., students may benefit greatly from seeing the equations that the instructor covered in lecture come to life in front of them.

Instructors can use the applets as demonstrations during lecture and provide the links to the class as extra study references. Or instructors could develop novel homework problems or assignments that center around the use of these tools. As a starting point, each activity has a brief description and prompt about what to look for while the user is "playing" or suggested ways of how to use the applet. This could help instructors to utilize the applets in a way that best suits their style and help guide students' learning while using the tools.

AISC Teaching Aids are free for anyone to use. Further, the opensource platform makes it very easy to incorporate new applets. Collaborations are welcome and interested parties are encouraged to reach out to the authors and/or AISC University Programs staff.

# **Summary and Conclusion**

Interactive diagrams, graphs, and figures (i.e., interactive applets) have been developed in the open-source web-based platform [GeoGebra \[](https://www.geogebra.org/)1]. The teaching and study tools that have been developed to follow AISC specification equations and related structural engineering concepts to efficiently convey key concepts by giving students the ability to explore the relationships between various parameters in a real time and visually interactive environment.

Preliminary data from a student survey on two of the applets shows that students broadly agreed the tools helped them understand the core concepts addressed. Future study will include survey data on all applets and will also explore the different ways in which students and other instructors utilize these interactive figures to learn and teach structural steel design.

## **Acknowledgements**

The authors would like to thank AISC University Programs and their Teaching Aid Development Program for funding the development of these tools.

## **References**

- [1] GeoGebra (2019). Classic GeoGebra. [online] Geogebra.org. Available at: <https://www.geogebra.org/classic#spreadsheet>
- [2] AISC (2021). American Institute for Steel Construction University Programs, Teaching Aids [online] aisc.org. Available at: <https://www.aisc.org/education/universityprograms/teaching-aids/>